# 2016年度 検索技術者検定

# 2級 試験問題(前半)

注意事項

- 1.着席したら、受験票を机の上に置いて下さい。
- 2. 解答用紙の所定の欄に受験番号·氏名を必ずご記入下さい。
- 3.解答時間は、13:15~14:45 の 90 分間です。
- 4.中途退席できる時間は、14:00~14:30 の 30 分間です。 一旦退席すると、前半の試験終了まで再入場はできません。
- 5.問題は 14 問、全 14 ページ、解答用紙は2ページです。確認の上、落丁・ 乱丁・印刷不鮮明のもの等がありましたら、手をあげて試験官にお知らせ 下さい。
- 6.解答は、問題文の指示にしたがい、解答用紙にご記入下さい。 (解答用紙裏面への記入は無効です。)
- 7.問題の内容に関する質問は一切できません。
- 8.試験問題は持ち帰って結構です。

問1 以下は情報調査に必要な分類や索引である。(A) ~ (H) にあてはまる最も適切な分類や索 引を解答群から選択し、その番号を解答欄に記入しなさい。

- (A) アメリカの標準産業分類。通常4ケタの数字であらわされる。企業調査の際、この分類を使っ て産業種を限定することができる。
- (B) ライフサイエンス系データベースに用いられている統制語の一つ。新規統制語と廃止統制語が 毎年見直されているが、毎年リロードされ全レコードが新しい索引に更新されるので、調査の際 には現統制語のみ使用すればよい。
- (C) ライフサイエンス系データベースに用いられている統制語の一つ。統制語が更新されるたびに リロードされるわけではないので検索式を作成する際には注意が必要である。
- (D) 世界保健機関(WHO)が作成している医薬品分類。5つのレベルがあり、薬効、作用部位などに よって細かく分類されている。医薬品検索の際に便利な分類。
- (E) 日本国特許庁独自の特許分類。国際特許分類に展開記号や分冊識別記号をさらに付加する形で、 国際特許分類をさらに細分化した分類となっている。年に1~2回必要な分野については改正が 行われている。
- (F) 日本国特許庁独自の特許分類。目的、用途、構造などの複数の技術観点から細分化されている。 「テーマコード(英数字)5桁」+「観点(英字)2桁」+「数字2桁」にて構成される。
- (G) 共通特許分類。2013 年より欧州特許庁、米国特許庁が導入。2016 年より中国特許庁も導入し、 韓国特許庁も含め、4極での検索に有用な分類である。
- (H) 国際特許分類。62 カ国が加盟しているストラスブール協定で規定されている。特許分類調査 における最も基本的な分類である。

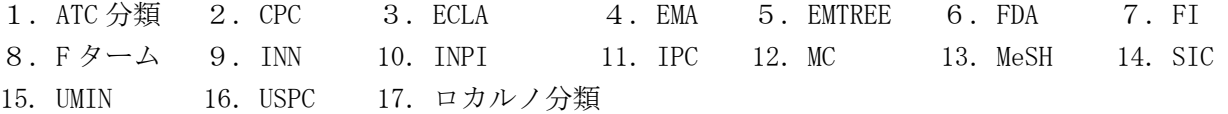

問2 以下の(A)~(F)は商用データベースあるいはインターネットで公開されている情報サー ビス名である。これらに対応する作成機関を(あ)~(さ)の中から1つずつ選択し、あわせて関係 の深い内容を(a) ~ (h)の中から1つずつ選択し、その番号を解答欄に記入しなさい。

- (A) CiNii
- (B)EMBASE
- (C)iyakuSearch
- (D)J-STAGE
- (E)PubMed
- (F)医中誌 Web

<作成機関>

- (あ)Elsevier 社
- $(V)$  NCBI(National Center for biotechnology Information)
- (う)PMDA (医薬品医療機器総合機構)
- (え)Wolters Kluwer
- (お)医学中央雑誌刊行会
- (か)化学情報協会
- (き)科学技術振興機構
- (く)国立国会図書館
- (け)国立情報学研究所
- (こ)図書館流通センター
- (さ)日本医薬情報センター

<内容>

- (a)インターネット上で無料公開されている医学文献データベース検索システム。
- (b)医薬品統合検索サービス、文献情報や添付文書情報の検索ができる。
- (c)学術論文や図書・雑誌などの学術情報データベースで、日本の図書や雑誌検索可能。
- (d)国内で発行される医学・歯学・薬学などの約 6000 誌の文献情報。
- (e)治療や予防に関する複数の無作為化臨床試験を中心にまとめた情報源。
- (f)世界 70 か国の医学および関連分野を収録、特に医薬品の詳細な索引が特徴。
- (g)世界 90 か国以上のエビデンスに基づく医薬品関連情報、出典として信頼性が高い。
- (h)電子ジャーナルの無料公開サービスシステム。自然科学・人文科学・社会科学関連。

問3 インフォプロが代行検索を実施する際にはデータベースの不均一性に留意する必要がある。以 下はデータベースの不均一性に関する記述である。空欄(A)~(G)にあてはまる最も適切な語句 を解答群から選択し、その番号を解答欄に記入しなさい。

(1) 索引の不均一

 索引方針は時代によって変遷する。(A)を用いている場合はその用語も変遷する。したがって、 特定の検索語で全年代を漏れなく検索できるとは限らない。そのデータベースの (A) が過去の 用語を網羅しているかどうか注意を払うとともに昔使われた (B) なども考慮する必要がある。 またある場合にはそもそも該当する索引が存在しなかったかもしれない。たとえば CAplus の引用 文献索引は 1991 年から作成されており、それ以前には索引が存在しない。

(2) データ記述の不均一

|(C)はしばしば誤って、あるいは多様に記述される。特に日本人やスラブ文字の姓名をロー マ字化したものには多様性がある。英文データベースにおいて、中国人や韓国人の(C)におい ては姓と名が逆転しているものすらある。

 また機関名も統一がとれていない。東京理科大学は Science University of Tokyo と Tokyo University of Science と両方が正式名称である。また略語を使った Sci. Univ. Tokyo, Tokyo Univ. Sci. も存在する。さらにローマ字を使った Tokyo Rika Daigaku もありうる。このような表記のゆ れは常に考慮しなくてはならない。ただし特許データベースなどでは (D) が利用できる場合が ある。

(3) 語形と表記の多様性

英語のデータベースでは品詞による語形の違いがあるが、これは多くの場合 (E) などの機能 で対応できる。日本語のデータベースにおいては、漢字の表記ゆれ(広田と廣田など)、同じ単語 の異表記(蛋白質、たんぱく質、タンパク質、たん白質など)、カタカナの表記ゆれ(デジタルと ディジタルなど)が問題になる。検索システムによってはこれらを
(F)」して検索してくれるシ ステムもあるが、区別している場合もある。検索エンジンでは区別しているのが普通である。使う システムの特徴を理解して検索語を選ぶ必要がある。

(4) 提供システムによる多様性

 有力なデータベースの場合は複数のチャンネルから提供されることがある。提供システムによっ て加工のやり方が異なり、したがって検索結果も異なってくる。たとえば SciFinder の CAplus で は、検索の際に語尾の変化形や(B)が自動的に追加されるので、STN の CAplus とは異なった結 果となる。Derwent World Patent Index でも、(G)収録の DWPI と STN 収録の WPINDEX では検索 結果が異なることがある。

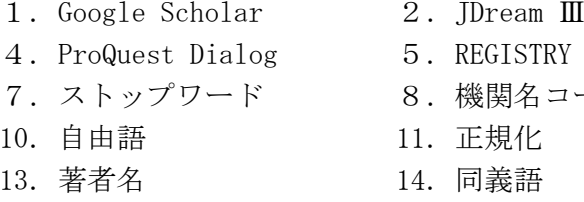

- 3. J-STAGE
- 6. シソーラス
- 7.ストップワード 8.機関名コード 9.近接演算
	- 12. 前方一致
	- 15. 複雑化
- 問4 以下の(A)~(E)のテーマについて述べた4つの記述に関して、性質、種類、機能などに おいて他と異なるものが1つだけある。その番号を解答欄に記入しなさい。
	- (A)検索戦略の立案
		- 1.シソーラスなどを参照しキーワードを決定する。
		- 2.検索語と論理演算子の組み合わせを考える。
		- 3.概念を抽出し概念間の関係を定義する。
		- 4.頻度分析を用いて検索結果の傾向を分析する。
	- (B)検索インターフェースの種類
		- 1. JDreamⅢのアドバンスドサーチ画面
		- 2.ProQuest Dialog の詳細検索画面
		- 3.STN のコマンド検索画面
		- 4.CiNii 論文検索の詳細検索画面
	- (C)精度向上のための工夫
		- 1.近接演算子の使用
		- 2. 最新3年間への絞り込み
		- 3. タイトルにキーワードを含むものに限定
		- 4.メジャーディスクリプターの使用
	- (D)統制語や分類コードを用いた索引
		- 1.DWPI
		- 2.JSTPlus
		- 3.MEDLINE
		- 4.官報情報検索サービス

## (E)収録対象

- 1.CiNii Articles
- 2.e-Stat
- 3.J-STAGE
- 4.NDL-OPAC

問5 以下は検索ツールまたはデータベースに関する記述である。(A)~(H)にあてはまる最も 適切な名称を解答群から選択し、その番号を解答欄に記入しなさい。

- (A)ダウ・ジョーンズが提供するサービスで、世界各国の新聞・業界紙・雑誌・ニュース・調査資 料などのビジネス情報を検索できる。世界 200 以上の国・地域の 28 言語で提供される 32,000 以上の情報ソースのデータベースを横断的に検索可能である。
- (B)トムソン・ロイターが提供する世界 200 以上の国・地域・機関の商標検索サービスである。60 種類以上の項目から商標データを検索できるほか、世界の医薬品名・gTLD・意匠データ・企業情 報などを検索できる。
- (C) CAS が提供する CAplus・REGISTRY・CHEMLIST・MEDLINE などを総合的に検索できる化学情報デ ータベースであり、化学・生化学・化学工学・医学などの関連情報を入手できる。研究者が気軽 に利用できる情報ツールとして開発され、多種多様なコマンドを使う事なく検索できる。
- (D)毎日更新される判例をはじめとした法令情報・政府文書・文献等に加え、世界各国のニュース・ ビジネス情報・専門レポートなどの数千の情報ソースから、必要な情報に効率的にアクセス可能 な機能を備えた総合データベースである。
- (E)欧州特許庁がインターネット上で特許情報を提供しているサービスで、米国・欧州・日本を含 めほぼ全世界の特許情報を収録している。検索対象は書誌および抄録であるが、公報は PDF で入 手可能である。
- (F)科学技術振興機構が作成する科学技術全分野に関する文献情報データベースで、世界 50 数か 国の情報を収録している。論文ごとに日本語で抄録が作成されているため、海外文献でも日本語 キーワードで検索できる。収録件数は約 2,500 万件以上で、年間約 70 万件が収録される。
- (G)世界の主要な工学文献の抄録を提供しており Elsevier が作成している。世界各国の雑誌のほ か、工学分野の主要な会議録が収録されている。統制語と分類コードの両方が使用されており、 英語以外の言語で出版されている文献も一部ある。
- (H)世界のあらゆる業種にわたって企業・製品・市場・応用技術などのビジネス活動に関わる情報 を提供するデータベースである。世界の主要な業界誌・ビジネス誌・地方紙・経済・ニューズレ ター・調査報告書・アナリストレポート・企業のアニュアルレポートなどの抄録と全文を収録し ている。

- 
- 
- 
- 
- 
- 
- 1. D&B Worldbase 2. Ei COMPENDEX 3. Espacenet
- 4. Factiva 5. Gale Group PROMT 6. INPADOC
- 7. INSPEC 8. JDreamⅢ 9. JSTPlus
- 10. LexisNexis 11. PATENTSCOPE 12. SAEGIS
- 13. ScienceDirect 14. SciFinder 15. SciSearch
- 16. STN 17. Thomson Innovation 18. Web of Science
- 
- 
- 
- 
- -

問6 以下は学術情報の流通に関する記述である。空欄(A)~(G)にあてはまる最も適切な語句 を解答群から選択し、その番号を解答欄に記入しなさい。

学術研究の成果は、一般に、論文として学術雑誌(以下「ジャーナル」と称す)に掲載される形で 発信·共有される。学術研究は (A) の研究成果の上に成り立つものであり、これはイノベーショ ン創出につながるような斬新な研究についても例外ではない。また、ジャーナルは、研究の進展を支 えるにとどまらず、産業界に対する最新の (B) の手段としても機能し、結果的に (C) に寄与す るという形で、研究成果の社会還元にもつながっている。このように、ジャーナルは研究の推進にお いても研究成果の社会での応用を実現する上でも不可欠の情報資源である。

我が国では、このようなジャーナルの刊行・流通に関して、その主体となる学協会や出版社の体制 などにおいて (D) の後塵を拝しており、我が国の研究成果の実績に見合うものになっていない。 学協会は専門分野ごとに細分化し、(E)を立ち上げる傾向が強く、そのため、運営体制も脆弱であ り、ジャーナルの刊行・流通を海外の有力出版社に依存しているケースが多い。一方、研究成果は、 論文の(F)や掲載されたジャーナルによって評価される傾向があることから、研究者は海外を中 心とした国際的なジャーナルに研究成果を投稿せざるを得ない事情がある。

このような状況等から、日本のジャーナル強化とともに、海外ジャーナルの国内利用環境の整備は、 半世紀にわたって、我が国の大学や研究機関における学術 (G) の最も重要な政策的課題の一つで あり続けている。

- 
- 
- 
- 
- 
- 1. ノーベル賞級 2. ベンチャー企業 3. 欧米諸国
	-
- 7.社会発展 8.情報基盤構築 9.新たな学会
- 10.中国 11.著作権使用料 12.特許出願
- 13.被引用数 14.貿易摩擦の解消
- 
- 4.過去 5.技術移転 6.研究資金調達
	-
	-

問7 以下は情報資料に関する記述である。空欄(A)~(E)にあてはまる最も適切な語句を解答 群から選択し、その番号を解答欄に記入しなさい。

 情報は、学術論文のような、情報生産者が作成したままの加工されていない生の情報(A)と、(A) を加工した情報 (B) とに類別することができる。ウェブページも (A) であるといえる。電子化 の進展により、現在は、裁判所の判決、国会の議事録、政府官公庁の報告書や統計も (C) として 入手可能となっている。

(B)は、(A)に効率的にたどり着くための情報である。Google などの(D)も(B)と呼ぶ ことができる。これに対して、(A) から必要な情報だけ取り出して独自に整理した情報、たとえば リサーチ・ナビなどを (E) ということもある。

<解答群>

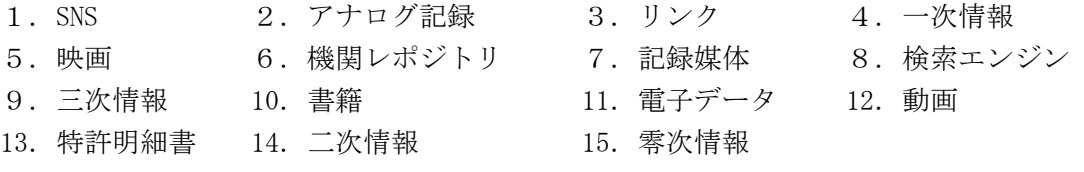

問8 以下は識別子に関する記述である。(A) ~ (F) にあてはまる最も適切な語句を解答群から 選択し、その番号を解答欄に記入しなさい。

- (A)国際標準逐次刊行物番号の略。8桁の数字からできている。
- (B)インターネット上での情報の所在場所を示す。予告なしに変更されたり、廃止されたりする。
- (C)研究者を同定するための識別子。16 桁の数字からできている。
- (D)国際標準図書番号で、単行本に対して付与される。現在は 13 桁。
- (E)米国化学会が化学物質を登録して付与する。
- (F)電子ジャーナルなどの全文記事の多くに付与されており、各記事に固有で、永続的な記号。

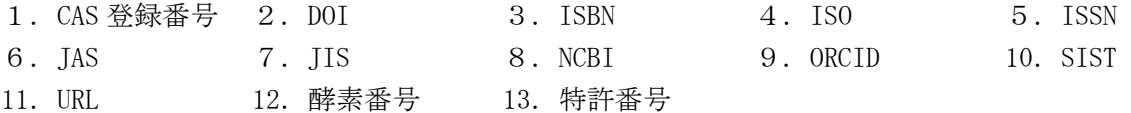

問9 依頼者から海洋深層水を用いた化粧品について文献検索をしてほしいとの依頼があった。 次のページに示した「JST シソーラスの階層表示」および「JST シソーラスブラウザ」を参考にして、 次の設問 (A) ~ (C) に答えなさい。

- (A)JSTPlus で検索をするため、JST シソーラスブラウザを用いて調べてみた。 以下の記述で正しいものを選び、その番号を解答欄に記入しなさい。
	- 1.「深層水」は「海洋深層水」の上位語である。
	- 2.「海洋深層水」はシソーラス用語である。
	- 3.「深水」は「深層水」の同義語である。
	- 4.「水塊」は「海洋深層水」の下位語である。
- (B)「化粧品」の階層関係を見て次の文の(ア)、(イ)にあてはまる言葉として最も適当な組み合 わせを選び、その番号を解答欄に記入しなさい。

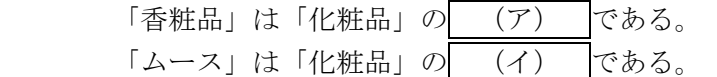

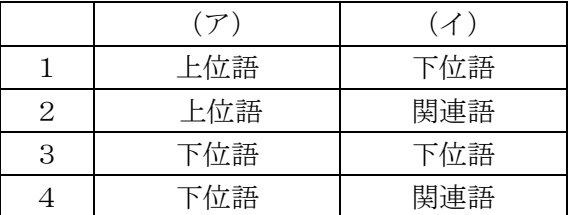

- (C)「海洋深層水を用いた化粧品」を検索主題として、JSTPlus で以下の条件式によって検索する 場合、一番網羅性が高いと思われるものを選び、その番号を解答欄に記入しなさい。
	- 1.海洋深層水/AL\*薬用化粧品/CT
	- 2.深層水/CT\*化粧品/CT
	- 3.深層水/CW\*化粧品/CW
	- 4.(深層水/AL+深層海水/AL+深層海洋水/AL+深水/AL+深海水/AL+深部海水/AL)\*(化粧品/AL+ 化粧クリーム/AL+ローション/AL)

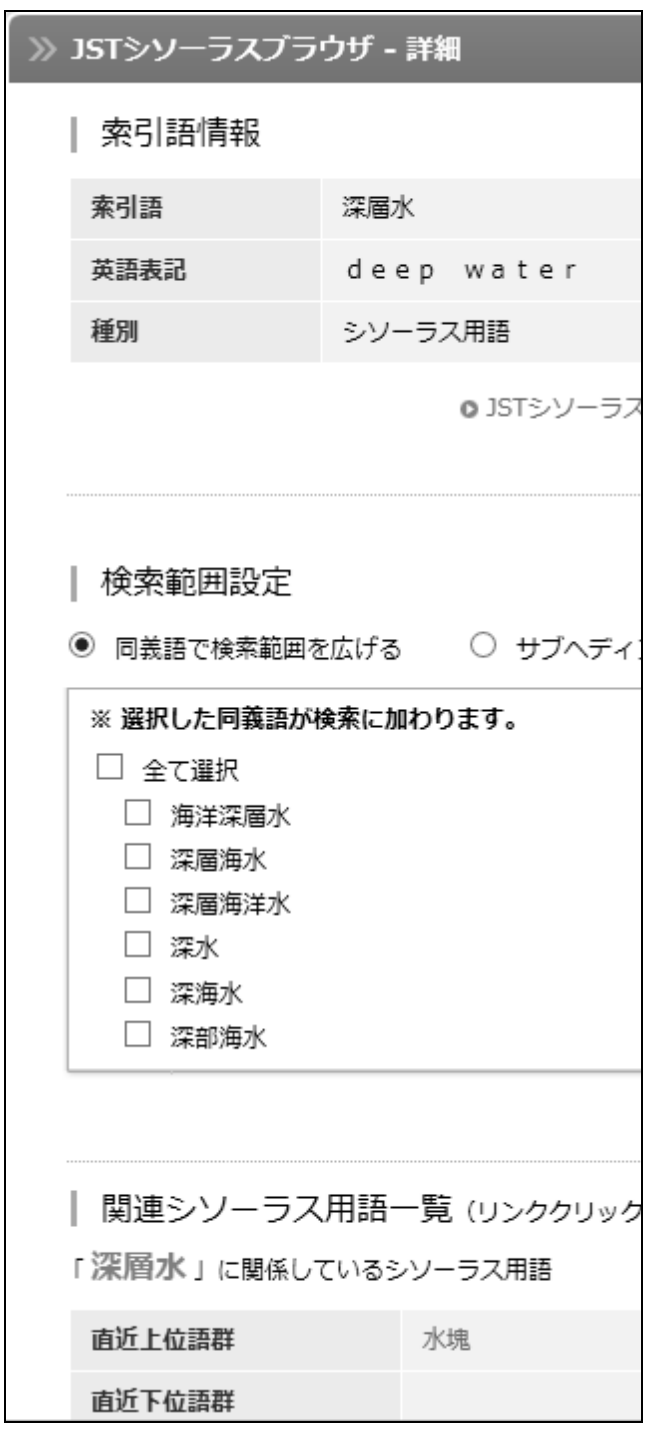

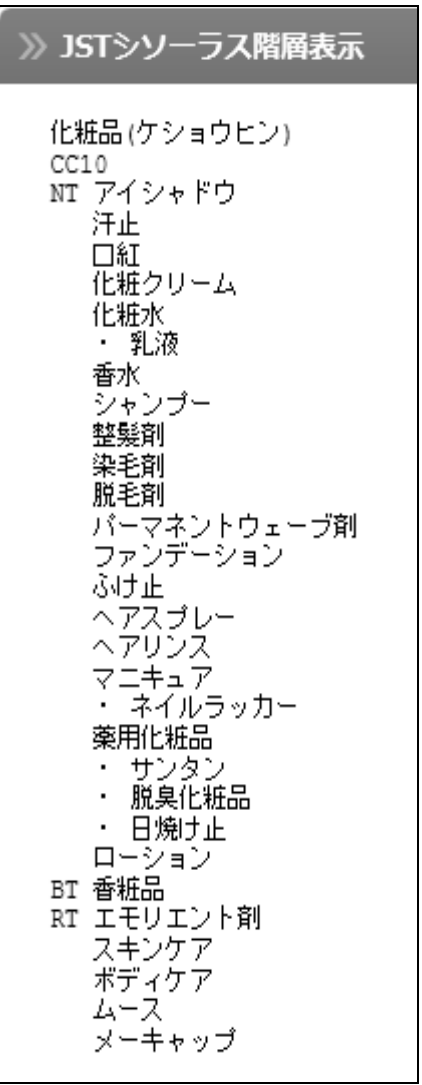

問10 以下は、産業財産権に関する記述である。空欄(A)~(F)にあてはまる最も適切な語句 を解答群から選択し、その番号を解答欄に記入しなさい。

知的財産権の中には、特に産業財産権と呼ばれるものとして、 $\overline{(A)}$ 、 $\overline{(B)}$ 、 $\overline{(C)}$ 、 $\overline{(D)}$ の4つが あります。この4つの産業財産権の中で、 $\boxed{(A)}$ の権利存続期間は $\boxed{(E)}$ から $\boxed{(F)}$ 年で、 $\boxed{(A)}$ み更新による権利存続期間の延長が何回でも可能です。

<解答群>

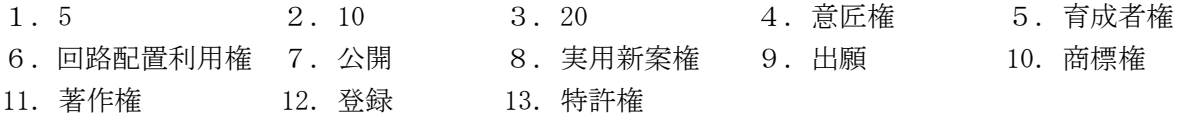

問11 以下は著作権法や最近の著作権の動向に関する記述である。空欄(A) ~(J)にあてはま る最も適切な語句を解答群から選択し、その番号を解答欄に記入しなさい。

著作権とは知的財産の一つであり、文化の発展に寄与する事を目的として、著作権法によって定め られる権利である。著作権法により、著作物を創作した著作者は、創作と同時に著作権と (A) と いう2種類の権利を取得する。また、著作者以外にも、著作物などを伝達する実演家等に (B) が 与えられる。著作権の中心的な機能は複製権であり、その制限として、個人や家庭内など限られた範 囲内において利用者自らが紙媒体の書籍を電子化する行為は認められるが、事業者が個人から電子化 を代行する場合は、著作権侵害に当たると $(C)$ にて 2016年3月に判決された。

日本の著作権法では「(D)」を保護するものであるため、「(D)」に該当しない書誌情報、五十音 順電話帳は著作物として保護されず、著作者の許諾なしに自由に利用できる。すなわち、データだけ を集積したものは (E) が、データの選択または体系的な構成に創作性があれば、(F) ものと位置 づける事ができる。なお、WIPO 著作権条約や EU データベース指令では、(G) として取り扱われる。

2016 年 5 月、政府の知的財産戦略本部は、人工知能が創作した小説、音楽、イラストなどの権利 保護に乗り出すと「知的財産推進計画 2016」で決定した。人工知能による創作物は現行の著作権法 の対象に (H) が、人工知能の開発者が正当な対価を得られるような新制度を 2017 年度以降に策定 する方針である。また、環太平洋戦略的経済連携協定(TPP)が発効すると、日本では、「著作者の死 後(I)」としてきた書籍や音楽の著作権保護期間が改正される予定である。一方、米国では 2000 万冊以上の書籍をスキャンし、電子データ化している書籍全文検索サービス「(J)」について、米 連邦控訴裁判所は 2015 年 10 月、著作権法に基づく出版物のフェアユースに当たるため、著作権侵害 に当たらないとの見解を示し、2016 年 4 月には米最高裁判所もこの判断を維持している。

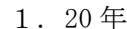

- 
- 
- 
- 
- 
- 19.著作者人格権 20.著作譲渡権 21.著作隣接権
- 
- 
- 
- 7.Google Scholar 8.著作物とならない 9.著作物となる 10.加工著作物 11.含まれない 12.含まれる
	-
- 16. 貸与権 17. 知的財産高等裁判所 18. 著作財産権
	- -
- $2.50 \pm 3.70 \pm 3.70$
- 4.90 年 5.Amazon Web Services 6.Google Books
	- -
- 13.最高裁判所 14.創作的なアイディア 15.創作的な表現
	-
	-
- 22.頒布権 23.編集著作物 24.方式著作物
- 問12 以下は情報システムに対する脅威および圧縮技術に関する記述である。(A) ~ (I) にあ てはまる最も適切な語句を解答群から選択し、その番号を解答欄に記入しなさい。
	- (A)自分をコピーして増殖し、他のファイルを破壊したり消去したりすること。ネットワーク経由 で、感染が広がる。
	- (B)表面的には問題なさそうに見えるソフトウェアに潜み、データの消去または外部流出を行うこ と。基本的には増殖しない。
	- (C)不正に得た ID またはパスワードを用いて正規ユーザーのふりをして不正を働くこと。人的脅 威に該当する。
	- (D)コンピュータ上のデータを勝手に暗号化し、元に戻すための身代金を要求すること。
	- (E)銀行からのメールまたは銀行の Web サイトを偽装し、暗証番号またはパスワードをだまし取る 技術。
	- (F)人の心理をついて、人からパスワードまたは暗証番号を聞き出して入手すること。人的脅威に 該当する。
	- (G)サーバーに大量のデータを送りつけ、サーバーの機能を停止させる攻撃。
	- (H)写真など静止画に適した圧縮技術。非可逆圧縮である。
	- (I)国内で広く使われていた圧縮形式。脆弱性対応が 2010 年以降されていないので現在使用は非 推奨である。

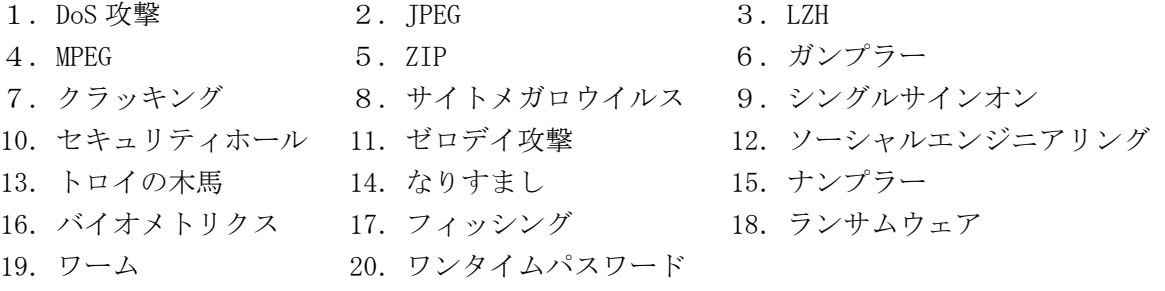

問13 以下は情報技術に関する説明である。(A) ~ (H) にあてはまる最も適切な語句を解答群 から選択し、その番号を解答欄に記入しなさい。

- (A)非営利団体 Mozilla Foundation により提供されているブラウザ。デスクトップ版、iOS 版、 Android 版などがある。
- (B)プログラミングで作成したソースコードを無償で公開し、一定の条件下で再配布などを認める 考え方とそのソフトウェア。
- (C) OS の一つで、Xubuntu、Fedora、CentOS、Zorin OS がこれにあたる。
- (D)インターネットを支えているプロトコル。米国国防総省が構築した ARPANET の実験の中から生 まれた通信プロトコルである。
- (E)企業などが、自社でコンピュータ・システムを維持する代わりに、インターネット業者がサー バーやディスク、アプリケーション用のプラットフォームなどを提供して利用させるもの。
- (F)インターネットなどのネットワークに一時的に接続するコンピュータに、IP アドレスなど必 要な情報を自動的に割り当てるプロトコル。
- (G)音楽や映像などのアナログの情報をデジタルに変換する際の、単位時間あたりの標本化数。
- (H)デジタルデータに対し、一定の規則に基づいた符号化を施すためのソフトウェアやハードウェ ア。当該データの持つ情報の圧縮や暗号化を主たる目的とする。

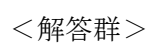

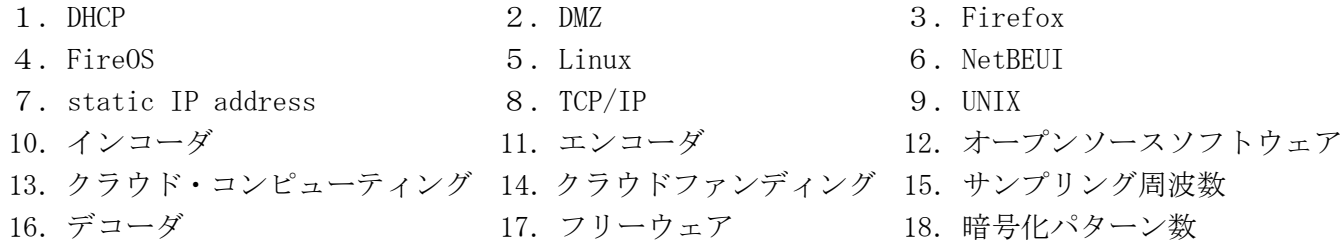

問14 Google Trends は Google が提供する無料のキーワード調査ツールで、特定のキーワードの 検索回数の相対値である「検索ボリューム」を様々な切り口でグラフ化することができる。以下は、 Google Trends ヘルプの記述である。これを読み下記の問いに答えなさい。

## Compare Trends search terms

Explore multiple search terms and terms in different languages in (nearly) real time. Compare up to five groups of terms at one time and up to 25 terms in each group.

#### To compare terms

- 1. Open Google Trends.
- 2. Search for a term like java.
- 3. Inside the Topics box, click + Add Term.
- 4. Add a search term like coffee.

To remove a term, hover over the search term box then click  $X$  to remove.

Note: No misspellings, spelling variations,  $(\phi)$ , plural or singular versions of your terms are included.

# Compare Searches

#### Compare terms across  $(v)$

If you enter a search term using non-Latin characters, you'll only see data from countries or regions that use those characters.

For example, if you enter "ねこ", the Japanese characters for cat, you won't see much data for the United States since many people in the United States will use cat as their search term.

To compare searches for Japanese characters for cat to searches for cat in English, search for both terms by combining them with a + sign " $\lambda \geq + cat$ ".

#### Compare locations

- 1. Open Google Trends.
- 2. Search for a term like hamburger.
- 3. Then, in the "+ Compare" box, search for a term like veganism.
- 4. In the right side of the hamburger search box, click More  $\Rightarrow$  Change Filters.
- 5. Select a country or region, like United States. Click OK.
- 6. In the right side of the veganism search box, click More  $\geq$  Change Filters.
- 7. Select a country or region, like Germany. Click OK.

To check your steps, view results of this example.

You will also see "Interest by subregion" charts in your data.

### Compare time periods

1. Open Google Trends.

- 2. Enter a search term and search.
- 3. Then, enter a search term in the "+ Add Comparison" search box.
- 4. In the right side of the first search term box, click More  $\Rightarrow$  Change Filters.
- 5. Select a time period or enter a Custom time range. Click OK.
- 6. In the right side of the second search term box, click More  $\Rightarrow$  Change Filters.
- 7. Select a time period or enter a Custom time range. Click OK.

You will see "Interest by region" charts for each time period in your data.

(A)空欄(あ)(い)にあてはまる最も適切な語句を解答群から選択し、その番号を解答欄に記入 しなさい。

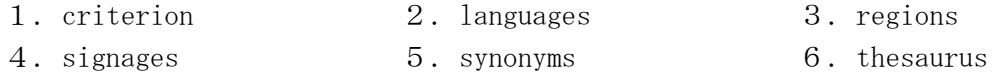

- (B)上記の内容を正しく説明している記述を、下記の説明文の中から2つ選択し、それらの番号を 解答欄に記入しなさい。
- 1. Google Trends では複数単語を組み合わせて検索することはできない。
- 2. Google Trends ではスペルバリエーション、同義語、複数形等の表記ゆれを含めて検索される。
- 3. 日本と米国の検索ボリュームを調べるためには日本語と英語のキーワードを合わせて利用する 必要がある。
- 4. Google Trends では 25 キーワード群を比較することができる。
- 5. 検索ボリュームの経時変化だけではなく地域別の比較も可能である。